### **Exploring Android internals with ADB**

#### **Chris Simmonds**

Droidcon London 2022

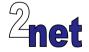

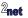

### License

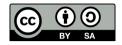

These slides are available under a Creative Commons Attribution-ShareAlike 4.0 license. You can read the full text of the license here

```
http://creativecommons.org/licenses/by-sa/4.0/legalcode
You are free to
```

- copy, distribute, display, and perform the work
- make derivative works
- make commercial use of the work

Under the following conditions

- · Attribution: you must give the original author credit
- Share Alike: if you alter, transform, or build upon this work, you may distribute the resulting work only under a license identical to this one (i.e. include this page exactly as it is)
- For any reuse or distribution, you must make clear to others the license terms of this work

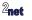

## **About Chris Simmonds**

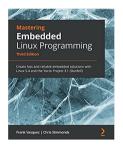

- Consultant and trainer
- Author of Mastering Embedded Linux Programming
- Working with embedded Linux since 1999
- Android since 2009
- Speaker at many conferences and workshops

"Looking after the Inner Penguin" blog at https://2net.co.uk/

y

@2net\_software

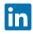

https://uk.linkedin.com/in/chrisdsimmonds/

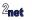

#### Introduction

- System Services
- Native Services
- Sandboxing
- System properties

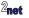

## **Tools: ADB**

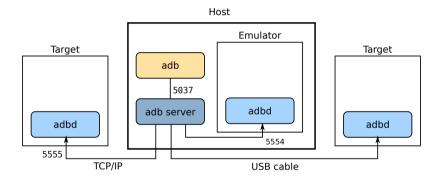

ADB is the link between development machine and Android device

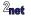

## **Tools: scrcpy**

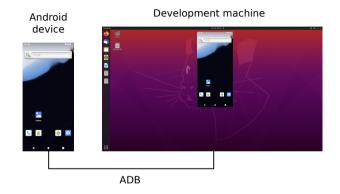

scrcpy = screen copy: remote display and touch input, does not require root

https://github.com/Genymobile/scrcpy

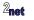

#### What is Android?

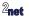

### **Architecture of Android**

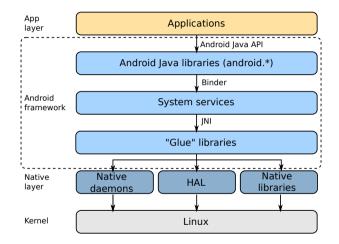

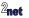

• Introduction

#### System Services

- Native Services
- Sandboxing
- System properties

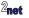

## **System services**

- The Android framework is an object-oriented operating system implemented on top of a conventional POSIX operating system, Linux
- Implemented as a collection of system services
- System services have high privilege levels and access to all framework APIs
- Client programs (Android apps) send objects to system services to do low level tasks
- We can see system services from ADB using the service command

service list
service call <service name> <function number>

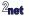

### **Binder**

- **Binder** is the Inter Process Communication (IPC) used to communicate between Applications and Framework objects
- Messages are encoded into parcels that are sent from a manager interface to a service

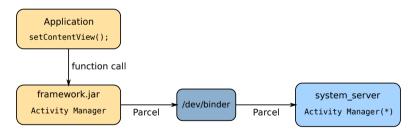

(\*) Should have been called 'Activity Service'

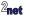

#### **Demo time**

System services

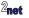

## Package manager

- Package manager is a system service responsible for tracking packages and some system-wide attributes
  - installing and uninstalling packages
  - tracking permissions granted to packages
  - system features
  - platform libraries
- Command-line tools

```
dumpsys package
cmd package
pm
```

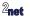

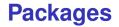

• The main database for Package Manager is /data/system/packages.xml

Dump entire package database

dumpsys package packages

List packages

pm list packages

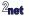

# **Activity Manager**

- Activity Manager is the system service that handles lifecycle events
- ... the scheduler for Android applications
- · Command line tools:

```
dumpsys activity
logcat -b event
am
```

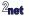

- Introduction
- System Services
- Native Services
- Sandboxing
- System properties

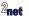

### **Native services**

- Native services run lower level tasks, between framework and Linux
- Started by init
- boot sequence: power on bootloader linux init Android
- some important daemons:

| adbd     | ADB daemon                                           |
|----------|------------------------------------------------------|
| logd     | Android log daemon                                   |
| zygote   | Parent process of Android Run Time                   |
| ueventd  | creates device nodes in /dev                         |
| bootanim | shows the boot animation                             |
| lmkd     | low memory killer daemon                             |
| vold     | volume daemon, mounts external storage e.g. SD cards |

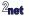

## Starting native daemons

- /system/bin/init is started by Linux at boot time
- Init parses "run command" files (.rc), starting with /system/etc/init/hw/init.rc
- There are other .rc files in /system/etc/init and /vendor/etc/init
  - about 100 in all
- The status of each daemon is recorded in property init.svc.<daemon name>

```
# getprop | grep init.svc
[init.svc.adbd]: [running]
[init.svc.audioserver]: [running]
[init.svc.bootanim]: [stopped]
[...]
init.svc.vendor.audio-hal]: [running]
[...]
```

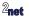

## **Zygote**

- zygote is a native daemon that launches ART and so is able to run DEX code
- Launches system\_server, which starts Android
- Launches Android apps on demand
- Started by /system/etc/init/hw/init.zygote64.rc

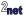

#### **Demo time**

Native services

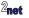

- Introduction
- System Services
- Native Services

#### Sandboxing

• System properties

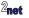

## The application sandbox

- · Application sandbox limits the memory and files that an application can see
- Android uses Linux processes for memory separation
- Android uses Linux User IDs (UID), Group IDs and file mode for file separation
  - also known as DAC, Discretionary Access Control

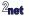

## **Memory separation**

- A Linux process runs in a unique address space
  - threads in one app cannot read or write memory from another app

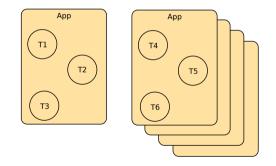

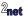

## **File separation**

- Each App is assigned a unique UID by package manager
  - Linux user id == Android application ID
- Each app has a place to put private files: /data/data/<package name>

#### User ID

```
dumpsys package packages
[...]
Package [com.android.camera2] (c3f65c):
    userId=10080
[...]
```

#### File permissions

```
1s -1 /data/data/com.android.camera2/
total 24
drwxrws--x 3 u0_a80 u0_a80_cache 4096 2022-10-25 13:54 cache
drwxrws--x 2 u0_a80 u0_a80_cache 4096 2022-10-25 12:22 code_cache
drwxrwx--x 2 u0_a80 u0_a80 4096 2022-10-25 13:54 shared_prefs
```

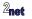

### **SELinux**

- Another layer of security
- Each process has an SELinux context, shown with ps -Z:

| ps -AZ                            |        |      |     |          |                      |     |          |
|-----------------------------------|--------|------|-----|----------|----------------------|-----|----------|
| u:r:platform_app:s0:c512,c768     | u0_a98 | 753  | 373 | 14257512 | 225728 do_epoll_wait | 0   | S com.an |
| u:r:priv_app:s0:c512,c768         | u0_a91 | 1090 | 373 | 13993028 | 153572 do_epoll_wait | 0 5 | 5 com.a  |
| u:r:system_app:s0                 | system | 1890 | 373 | 13838600 | 86012 do_epoll_wait  | 0 5 | 5 com.a  |
| u:r:untrusted_app_25:s0:c512,c768 | u0_a86 | 2282 | 373 | 13890380 | 143056 do_epoll_wait | 0 5 | S com.an |

• Each file also has an SELinux context 1s -Z:

# ls -Z /data/data/com.android.camera2 u:object\_r:app\_data\_file:s0:c80,c256,c512,c768 cache u:object\_r:app\_data\_file:s0:c80,c256,c512,c768 code\_cache u:object\_r:app\_data\_file:s0:c80,c256,c512,c768 shared\_prefs

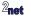

#### **Demo time**

Processes, UIDs, GIDs, and file permissions

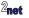

### More about the ADB shell

• user build: always shell

```
$ id
uid=2000(shell) gid=2000(shell) [...]
```

• userdebug build: start as shell, but can switch user (su) to root

```
$ id
uid=2000(shell) gid=2000(shell) [...]
$ su
# id
uid=0(root) gid=0(root)
```

• eng build: always root

```
# id
uid=0(root) gid=0(root)
```

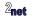

### **Command-line tools**

- Most of the command line tools are implemented in toybox
- /system/bin/toybox is a multi-call binary that implements about 200 utilities, type toybox to get the list

#### \$ toybox

[ acpi base64 basename blkdiscard blkid blockdev cal cat chattr chcon chgrp chmod chown chroot chrt cksum clear cmp comm cp cpio cut date dd devmem df diff dirname dmesg dos2unix du echo egrep env expand expr fallocate false fgrep file find flock fmt free freeramdisk fsfreeze fsvnc getconf getenforce getfattr getopt grep groups gunzip gzip head help hostname hwclock i2cdetect i2cdump i2cget i2cset iconv id ifconfig inotifyd insmod install ionice iorenice iotop kill killall ln load\_policv log logname losetup ls lsattr lsmod lsof lspci lsusb makedevs md5sum microcom mkdir mkfifo mknod mkswap mktemp modinfo modprobe more mount mountpoint mv nbd-client nc netcat netstat nice nl nohup nproc nsenter od partprobe paste patch pgrep pidof ping ping6 pivot\_root pkill pmap printenv printf prlimit ps pwd pwdx readelf readlink realpath renice restore con rev rfkill rm rmdir rmmod rtcwake runcon sed sendevent seq setenforce setfattr setsid sha1sum sha224sum sha256sum sha384sum sha512sum sleep sort split stat strings stty swapoff swapon sync sysctl tac tail tar taskset tee test time timeout top touch tr traceroute traceroute6 true truncate tty tunctl uclampset ulimit umount uname uniq unix2dos unlink unshare uptime usleep uudecode uuencode uuidgen vconfig vi vmstat watch wc which whoami xargs xxd yes zcat

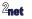

- Introduction
- System Services
- Native Services
- Sandboxing
- System properties

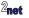

## **System properties**

• System properties are a global store of name/value pairs, used for:

#### **Build information**

getprop ro.build.version.release
13

#### Status

```
getprop init.svc.adbd
[init.svc.adbd]: [running]
```

#### Configuration set at build time

```
getprop ro.sf.lcd_density
420
```

#### Local configuration

```
getprop persist.sys.timezone
Europe/London
```

### Where next?

- The best way to learn about Android is to build it and modify it
- The Android operating system is open source, available via AOSP (Android Open Source Project)
- Instructions about building here(\*): https://source.android.com/docs/setup/start/initializing
- AOSP community
  - The AOSP and AAOS Meetup: https://aospandaaos.github.io/
  - AOSP Developers Community https://aosp-developers-community.github.io/

OK, building AOSP requires lots of hardware (32 GB RAM, 200 GB disk, 8 or more cores) and time (many hours), but it's still worth it

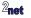

## Questions?

Slides: https://2net.co.uk/slides/android-internals-csimmonds-droidcon-london-2022.pdf

Training: https://2net.co.uk/training/embedded-android

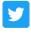

@2net\_software

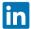

https://uk.linkedin.com/in/chrisdsimmonds/

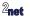